## УКМ 5. Весы MERTECH M-ER 328(A)C(PX)

## Инструкция по переключению протокола на весах M-ER 328(A)C(PX) от MERTECH

Для корректной работы весов, необходимо выбрать протокол передачи данных 1-CAS-M(passive).

Для выбора протокола CAS-M, после включения весов нужно набрать на клавиатуре последовательно:

«-7-» > «-1-» > «-4-» > «-Т-» > «-1-» > «-Т-»

На индикации веса отобразится СAS1.

Если не удалось изменить протокол весов при помощи данной инструкции, рекомендуем обратиться к соответствующему пункту в полном руководстве по эксплуатации весов или в техническую службу компании MERTE CH по адресу: <https://mertech.ru/contact-us/>или по телефону:+7 (800) 333-00-14.

## Настройка УКМ 5 для работы с весами

Подключение весов выполняется на [кассовом сервере](http://ukm5-server/#login) УКМ 5 (версии не ниже 1.49) по адресу: Магазин - [Кассы,](https://manual.retail-soft.pro/pages/viewpage.action?pageId=50616245) где нужно выбрать необходимую кассу и нажать кнопку Оборудование:

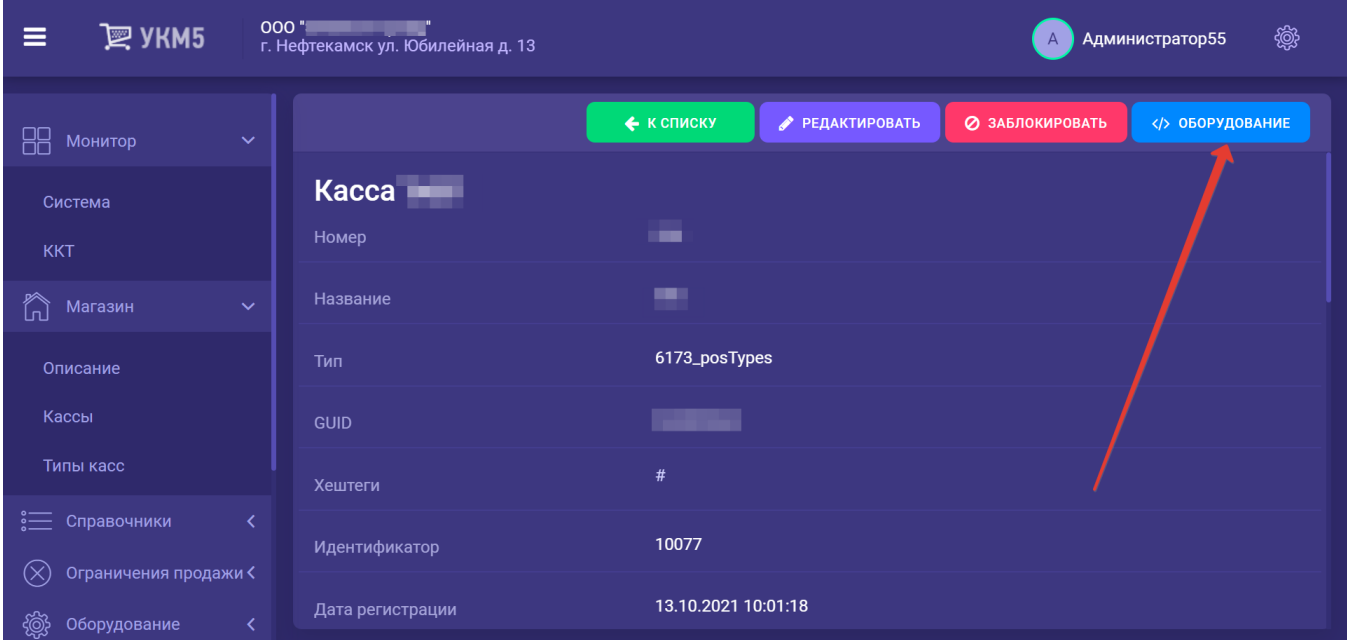

В конфигурационном файле scale.conf (hardware\scale\scale.conf) необходимо раскомментировать следующую строку:

{ include file("conf/hardware/scale/scale\_mertech.conf") }

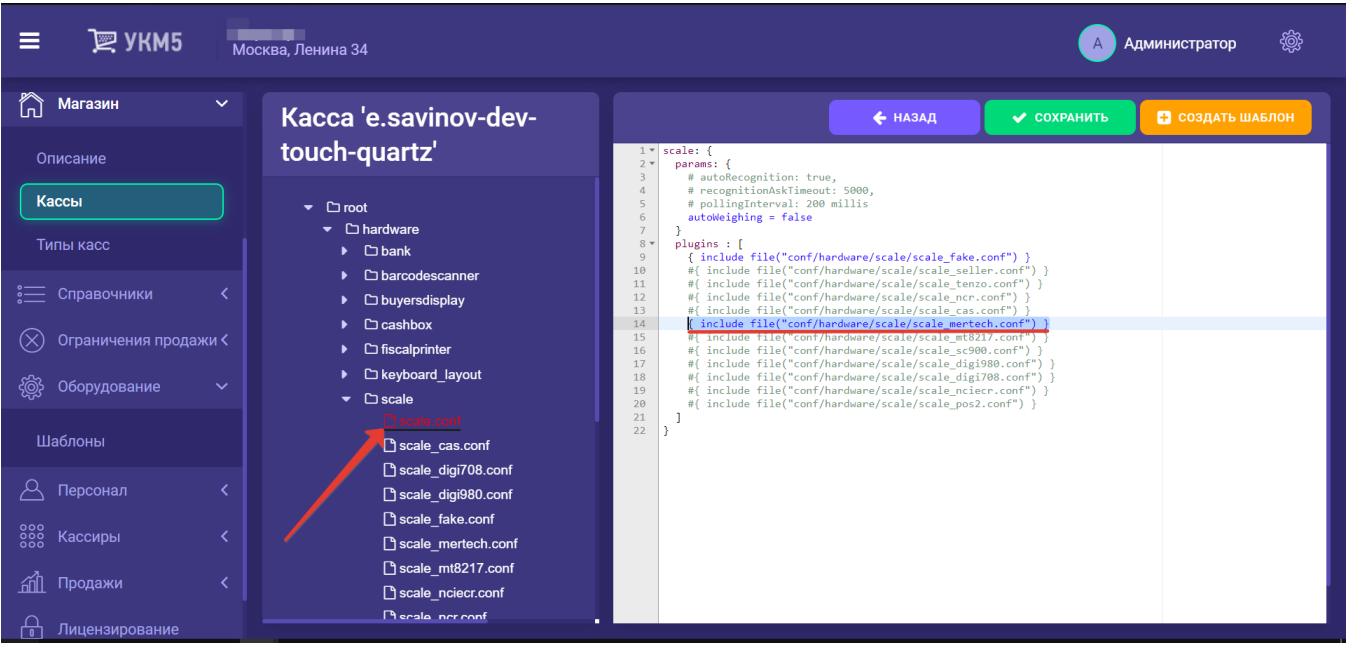

После этого, файл нужно сохранить.

Затем в файле scale\_mertech.conf (hardware\scale\scale\_mertech.conf) необходимо выполнить следующие настройки:

при подключении по USB-порту:

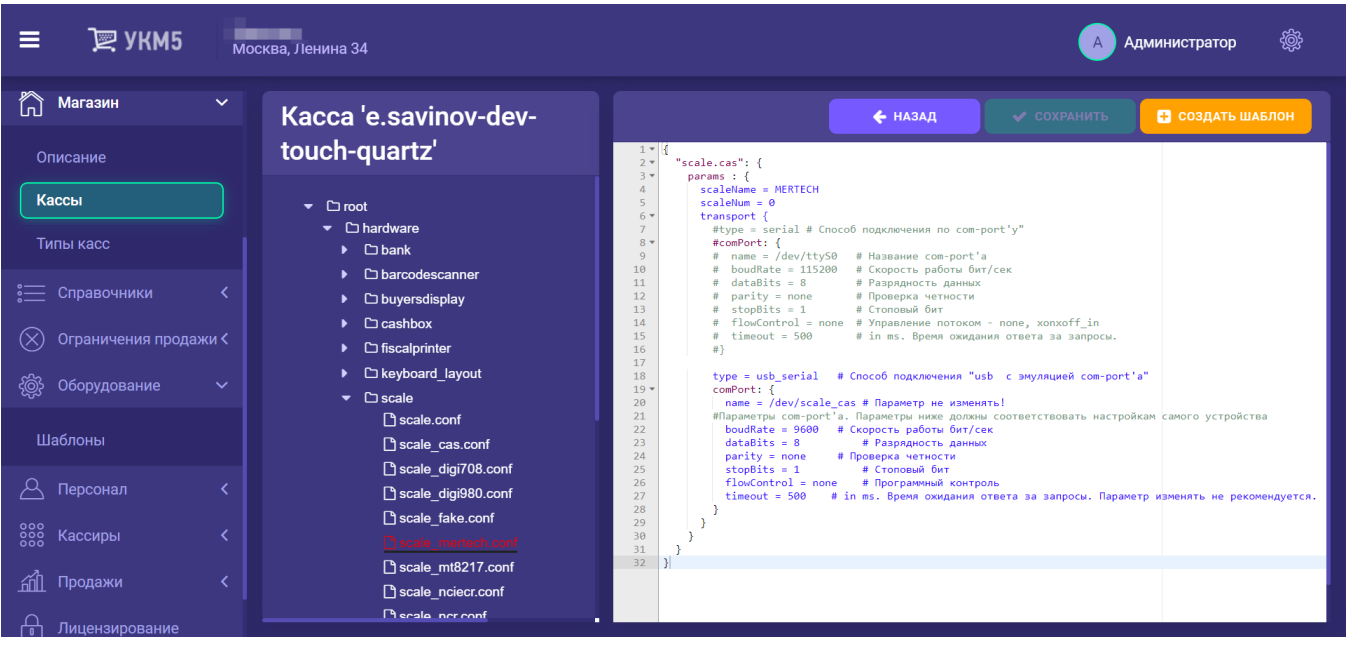

при подключении по COM-порту:

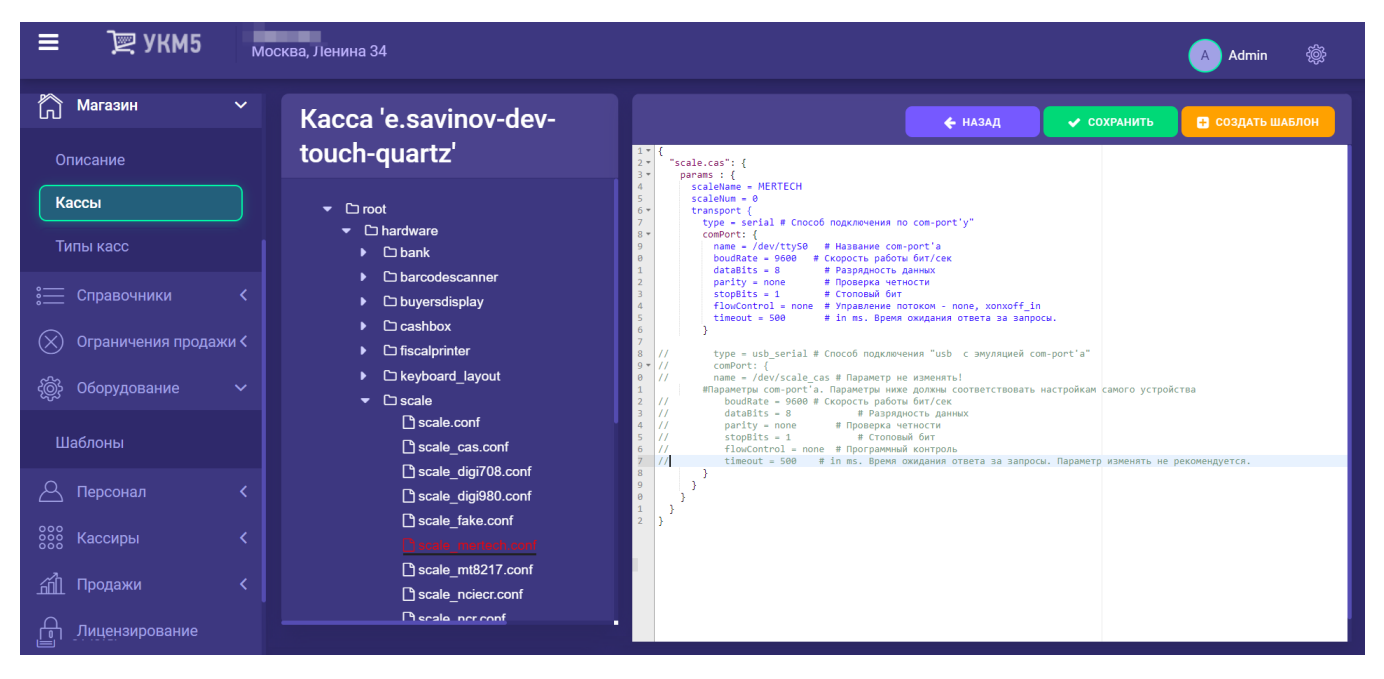

Файл с выполненными настройками нужно сохранить.

Примечание. Если при подключении через USB-порт и правильно выполненных настройках весы все равно не работают, следует обратиться к команде техподдержки УКМ 5.